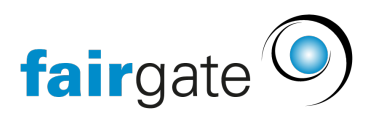

[Base de connaissances](https://support.fairgate.ch/fr/kb) > [Finances](https://support.fairgate.ch/fr/kb/finanzen) > [Mise en place de la comptabilité](https://support.fairgate.ch/fr/kb/buchhaltung-einrichten) > [Créer un compte /](https://support.fairgate.ch/fr/kb/articles/buchungskonto-konto-gruppe-erstellen-2) [un groupe de comptes](https://support.fairgate.ch/fr/kb/articles/buchungskonto-konto-gruppe-erstellen-2)

Créer un compte / un groupe de comptes

Meike Pfefferkorn - 2021-09-07 - [Mise en place de la comptabilité](https://support.fairgate.ch/fr/kb/buchhaltung-einrichten)

Sous Finances - Comptabilité - Réglages, vous trouverez l'onglet "Plan comptable".

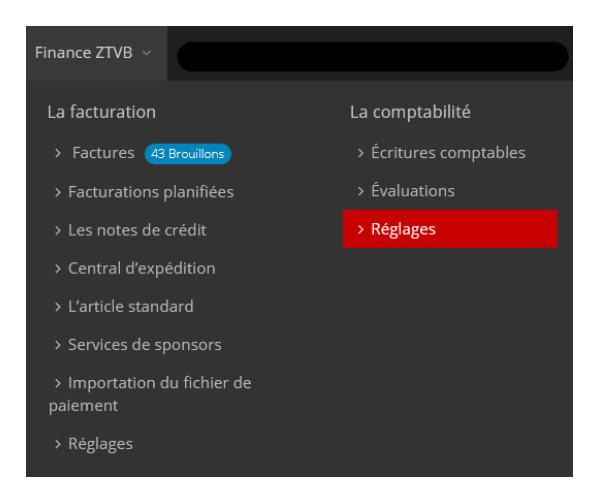

Ici, vous pouvez créer des comptes ou des groupes de comptes via le lien "Créer un compte" tout en haut de cette page.

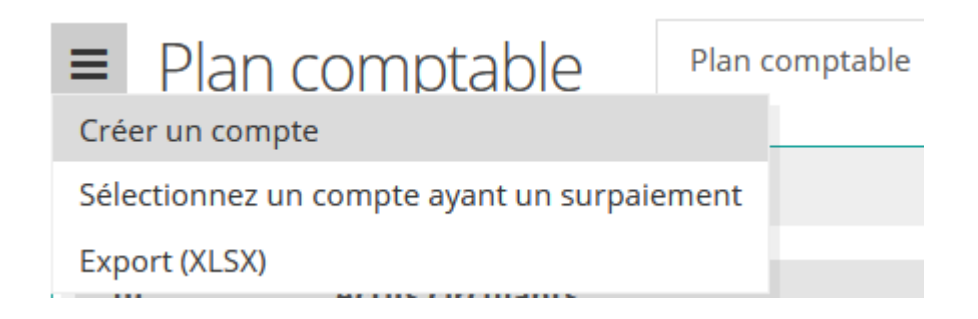

Après avoir cliqué, il s'ouvre une fenêtre dans laquelle vous pouvez saisir les données de base de votre compte.

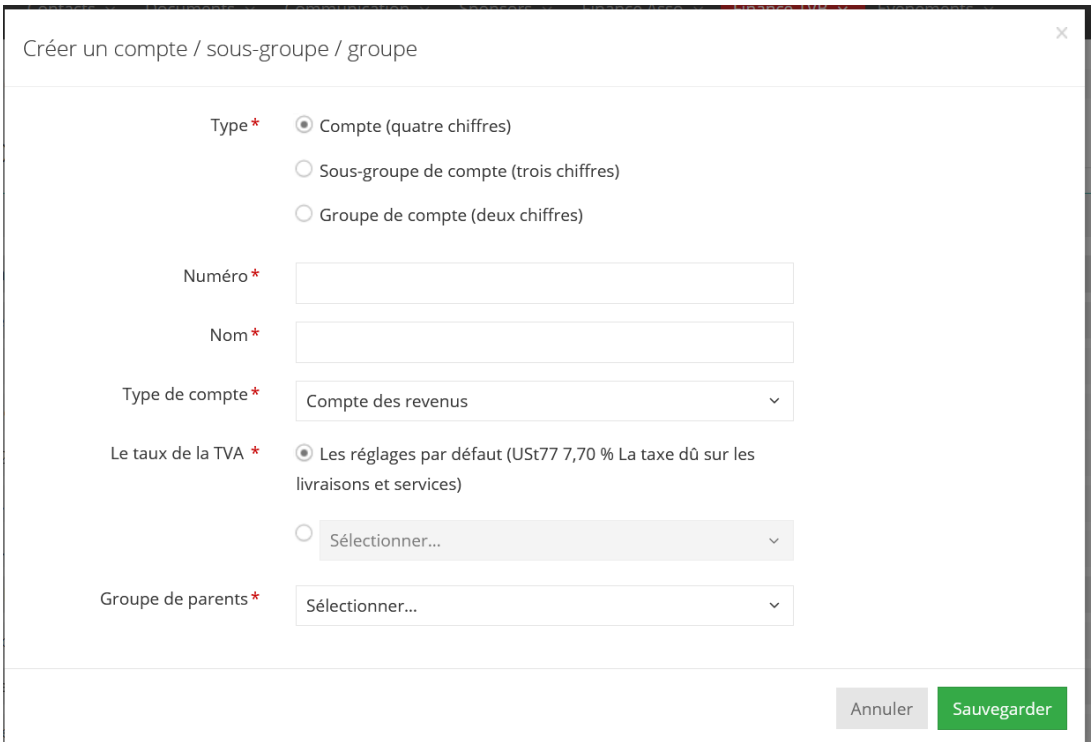

Sous Type, vous définissez s'il s'agit d'un compte ou d'un (sous-)groupe de comptes.

**Conseil**: bien que la description du type suggère que le numéro de compte ne peut comporter que 4 chiffres au maximum, ce n'est pas le cas. Si vous avez besoin de numéros de compte à plus d'un chiffre, vous pouvez les créer de la même manière ci-dessous.

Dans Numéro et nom, vous indiquez le numéro ou le nom du compte/groupe de comptes.

Dans la catégorie de compte, vous indiquez le type de compte d'écriture. Les comptes peuvent être créés en tant que comptes d'actif, de passif, de revenus et de dépenses.

**Important:** la catégorie de compte ne peut pas être modifiée par la suite.

Si vous êtes assujetti à la TVA et que vous l'avez défini dans les paramètres de la TVA, vous pouvez déterminer le taux de TVA à l'étape suivante.

Avec le "groupe de parents", vous pouvez déterminer l'emplacement du compte/groupe de comptes dans le plan comptable, indépendamment du numéro et du type de compte.

Après avoir cliqué sur le bouton vert "Sauvegarder", votre compte/groupe de comptes est créé.

Vous trouverez ici comment modifier les comptes par la suite.